welcome to

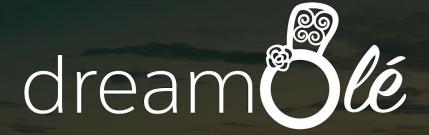

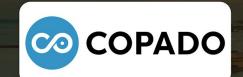

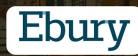

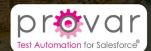

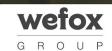

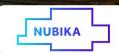

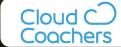

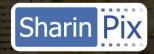

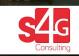

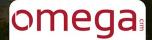

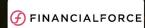

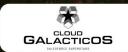

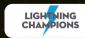

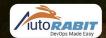

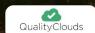

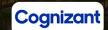

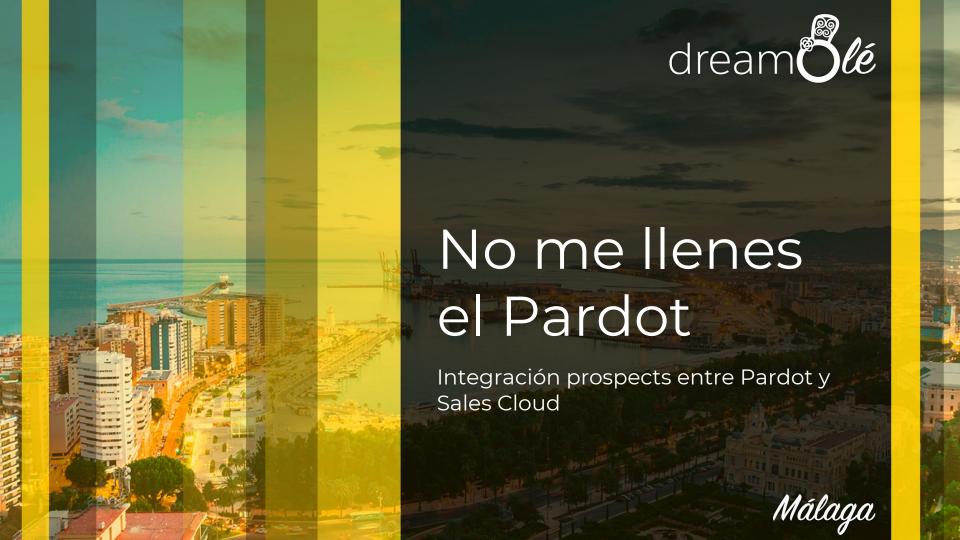

#### **VERIFY A CREDENTIAL**

Salesforce certifications highlight an overall mastery of a specific role and are a great way to identify candidates for defined jobs and projects. Verify a credential to confirm skills and experience.

**Verify Now** 

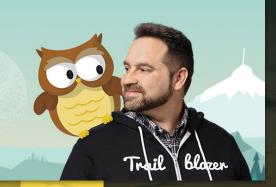

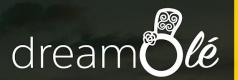

# Paco Martínez

Trailblazer, 5x or 6x Certified Salesforce Developer and Marketing Cloud Consultant at @wamhello

Málaga

# Marketing & Sales alignment

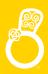

### How to achieve this goal?

Letting marketing and sales departments manage their prospect interactions and online marketing campaigns in one central platform.

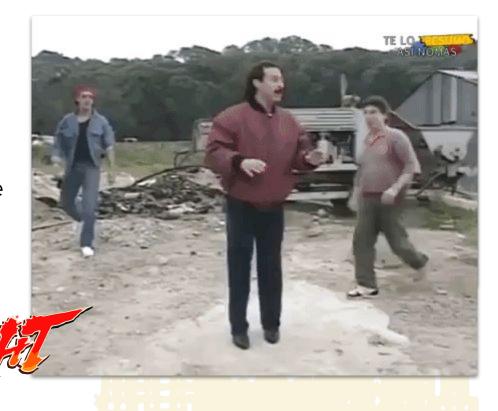

# Marketing & Sales alignment

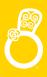

#### Sales

¡Vaya mierda de leads me envías que no quieren comprar nada!

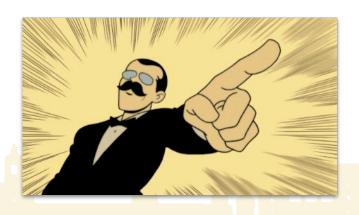

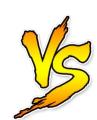

### Marketing

Mira quien habla que me los envia con email sin validar y encima con Opted Out

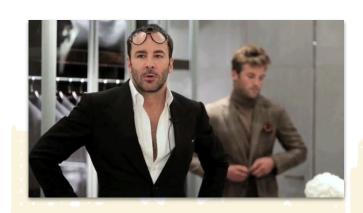

### Sales Cloud & Pardot Schema

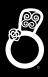

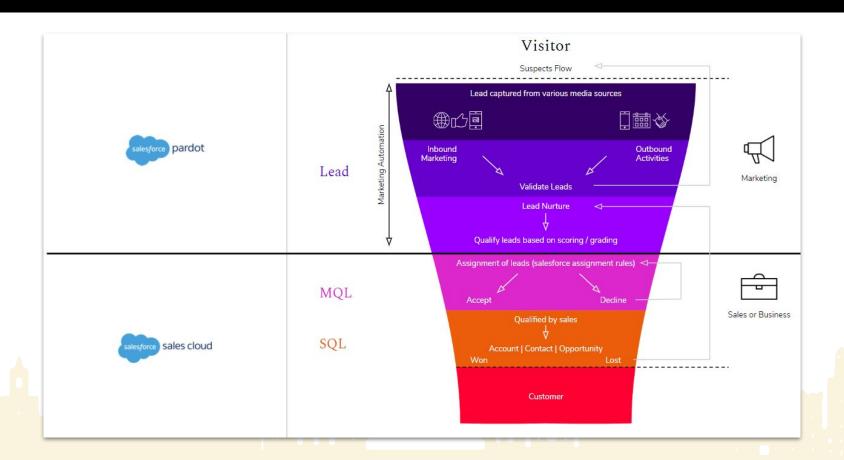

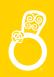

MQL, SQL & Customer for Pardot

#### **MQL**

**Prospect Assigned** 

### **SQL**

Prospect with an open opportunity

#### Customer

Prospect with a won opportunity

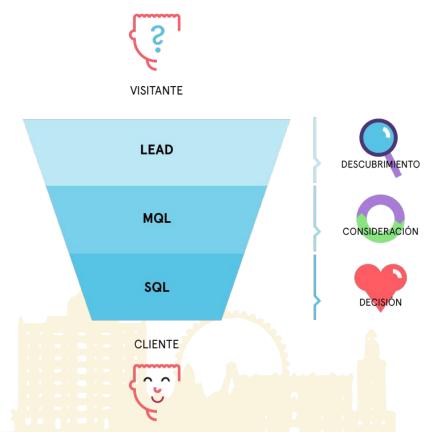

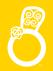

#### Pardot Salesforce Connector

Is not only install appexchange package

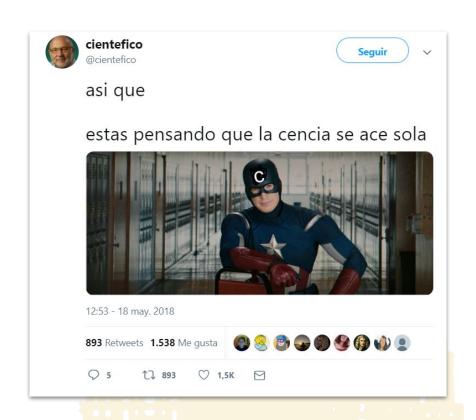

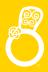

### Mapping Fields

Data interchange between Pardot & Sales Cloud

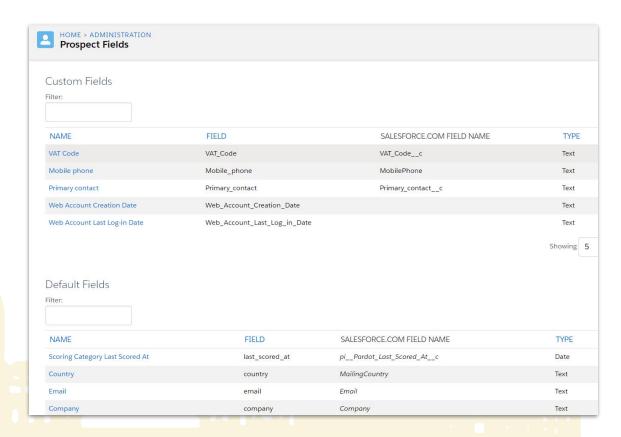

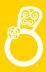

### Mapping Fields

#### From Lead to:

- Contact
- Account
- Opportunity

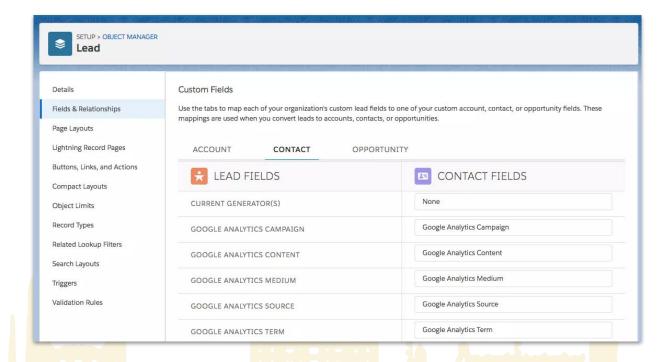

# **Lead / Contact Layouts**

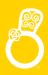

- There are no marketing info in salesforce contact or lead layouts with useful info for the commercial team
- Because of this lack of information in the salesforce layouts the commercial team doesn't know if the contact is in the Pardot platform or not available to send communications. (one to one,list or engagement programs)

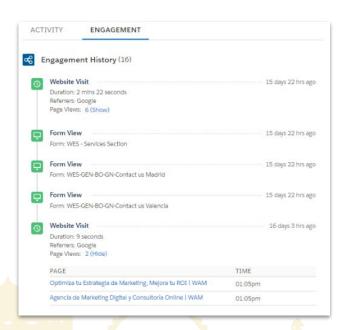

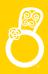

### Salesforce Pardot Single Sign-On

Salesforce/Pardot single sign-on (SSO) enables users to transfer seamlessly between Salesforce and Pardot without needing to separately log in to accounts.

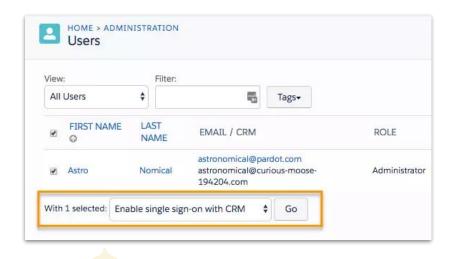

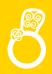

### **User Integration**

Any users with assigned prospects in Pardot should have a Salesforce username selected in their user settings. If a user doesn't have this set up, Pardot reassigns their prospects to the **Salesforce connector** user in Pardot.

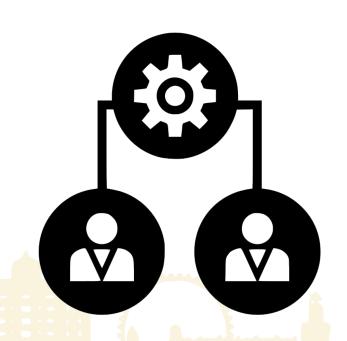

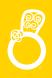

### Assigning Pardot Prospects to SFDC (Leads)

- Understand the types of criteria used to assign prospects
- Leverage the different methods of assignment
- Reassign prospects to another sales user

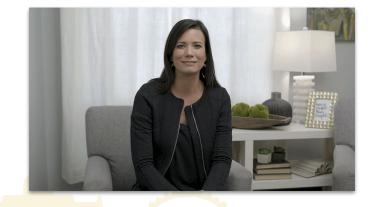

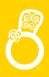

### Assignment methods

- Automation rules
- Engagement Studio
- Completion actions
- Table actions
- Manual assignment
- Import

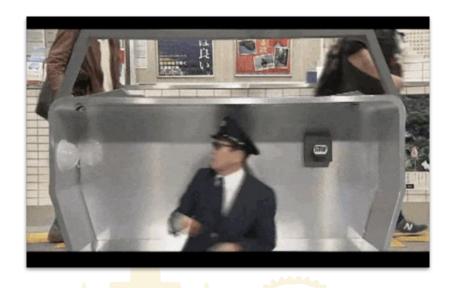

# Prospect user assignment

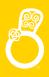

#### And remember:

Sales Cloud has always preference over pardot for prospect assignation

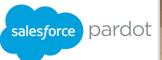

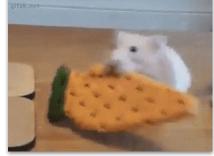

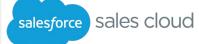

### From Pardot to Sales Cloud

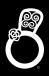

The prospect must be assigned to:

- User
- Queue
- Salesforce active assignment rule
- Group (Marketing)

If a prospect in Pardot has a CRM ID that matches the ID of a record in Salesforce, the two records can sync. These prospects don't need an assigned user in Pardot to sync.

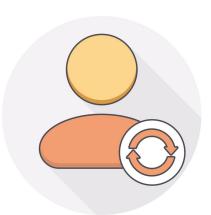

### From Sales Cloud to Pardot

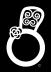

### Two modes of synchronization available

#### Auto

 All contacts or leads created in sales cloud are created in Pardot Automatically

#### Manual

Send to pardot action button

| <b>V</b> | Automatically create prospects in Pardot if they are created as a Lead or Contact in Salesforce                                                                                               |
|----------|----------------------------------------------------------------------------------------------------|
|          | Default Campaign Created from Salesforce \$                                                                                                    |
| <b>V</b> | Automatically change email addresses in Pardot to reflect changes in Salesforce                                                                                                    |
|          | Automatically delete or merge prospects if the corresponding records in Salesforce are deleted Requires connector user to have visibility to 'piObjectMasterRecordEmailc' and 'piObjectMaster |
|          | Exclude Salesforce "Partner" and "Customer Portal" users from Prospect assignment                                                                                                    |
| <b>2</b> | Automatically match Salesforce users to Pardot users                                                                                                    |
| <b></b>  | Allow editing of Prospect lists within the CRM                                                                                                    |
| +        | Email Logging                                                                                                    |
| +        | Email Notifications                                                                                                    |

# Prospect limit in Pardot

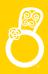

- Buy more contacts (10k packages)
- Clean your database of Prospects with no activity in your account

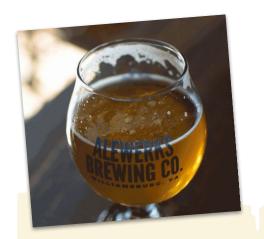

| HOME > ADMINISTRATION               | I |                           |   |        |   |             |        |
|-------------------------------------|---|---------------------------|---|--------|---|-------------|--------|
| Account                             |   |                           |   |        |   |             |        |
| Account Usage and Limits My Profile |   |                           |   |        |   |             |        |
| Available Features                  |   |                           |   |        |   |             |        |
| Feature                             | • | Usage                     | • | Limit  | • | Utilization | 6      |
| Daily API Requests 📵                |   | O daily api requests      |   | 25.000 |   |             | 0%     |
| Concurrent API Requests 1           |   | O concurrent api requests |   | 5      |   |             | 0%     |
| Mailable Database (1)               |   | 8.854 mailable prospects  |   | 10.000 |   |             | 88.54% |
| THE PERSON OF                       |   |                           |   |        |   |             |        |

| Dynamic List Rules |                |          |                        |   |                 |   |     |  |
|--------------------|----------------|----------|------------------------|---|-----------------|---|-----|--|
| Match type *       | Match all      | h any    |                        |   |                 |   |     |  |
| +@                 | Prospect time  | •        | last activity days ago | • | is greater than | • | 364 |  |
|                    | + Add new rule | + Add ne | w rule group           |   |                 |   |     |  |
|                    |                |          |                        |   |                 |   |     |  |
|                    |                |          |                        |   |                 |   |     |  |

# Prospect limit in Pardot

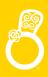

### Considerations about recycle bin in Pardot

- Items in the recycle bin don't count toward usage limits.
- Admins can permanently delete prospects in the recycle bin.
   Pardot no longer tracks prospects when they're permanently deleted.
- A deleted prospect is restored when the Salesforce record it's syncing with is undeleted
- Tags are deleted permanently and don't appear in the recycle bin
- You can't empty the recycle bin

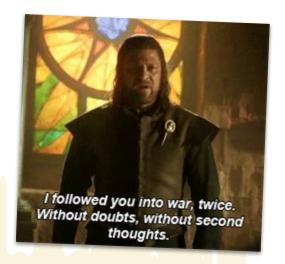

### From Sales Cloud to Pardot

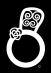

### Wait! There is another brand new option

### **Selective Syncing**

- Use Marketing Data Sharing, a feature available for Pardot Advanced customers using the Pardot Lightning app
- Use a custom connector user and limit the records the user can see

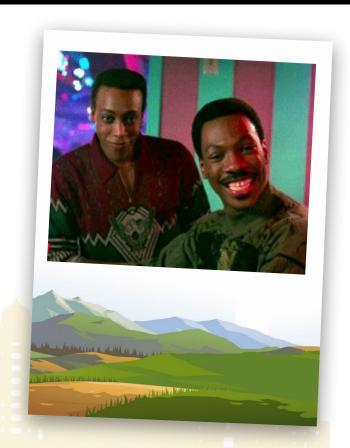

http://www2.pardot.com/implementing-selective-syncing-with-pardot

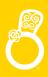

### Selective syncing requirements (1)

- Dedicated Salesforce user with an active "Salesforce" User License.
- Create a custom Salesforce Profile where "View All/Modify All" permissions are removed from the lead and contact objects

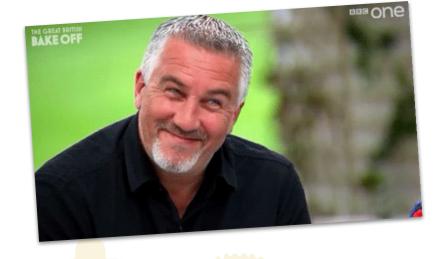

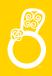

### Selective syncing requirements (2)

- Ensure that the custom object "ObjectChangeLog" has full permissions
- Lead and/or contact sharing settings are listed as "Private" for the organization-wide defaults

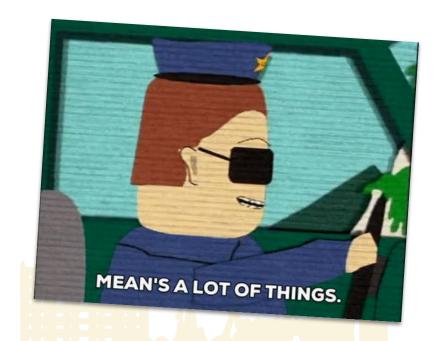

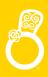

### Setup & configuration

- Check organization-Wide defaults
  - set to private
- Create sharing rules
  - Create lead/contact rules
  - Select rule type
  - o Select value and criteria
  - Add filter logic
  - Select Users
  - Sharing access set to: read/write

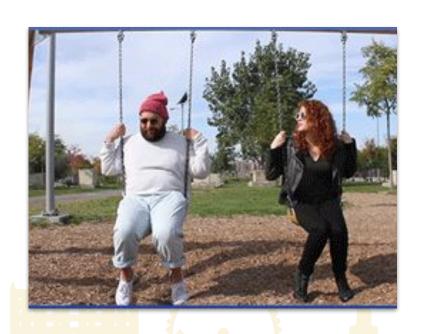

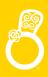

### Considerations for selective syncing

- The prospect must meet the lead sharing rule criteria prior to assignment so the connector user can "see" and sync with the new lead when it is created in Salesforce
- Standard or custom fields used in the sharing rule criteria must be created and mapped in Pardot.

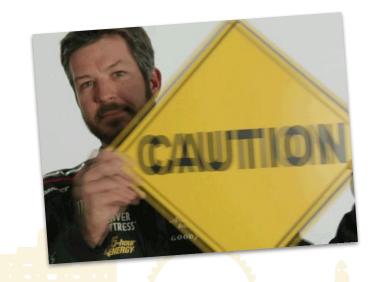

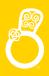

#### Additional notes on this feature

- A new prospect will be automatically created in Pardot when a lead or contact with an email address is created in Salesforce
- Is not retroactive and will only create prospects in Pardot for leads and contacts created after the setting has been enabled
- Leads or contacts who were previously created and did not meet the sharing rule criteria, but later are edited to meet it, will not be automatically created in Pardot

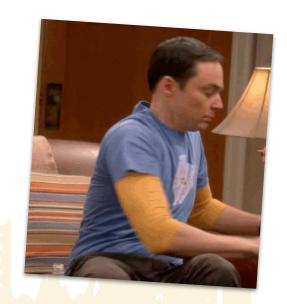

### Sales Cloud & Pardot

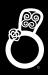

Pardot Technical Architecture Schema

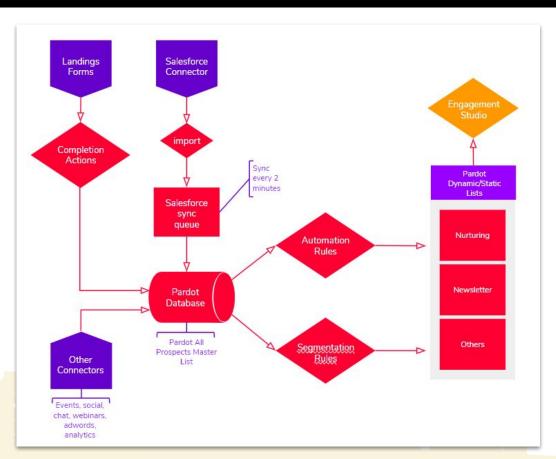

# Prospect integration Sales Cloud Setup

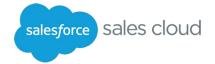

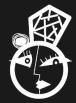

### From Sales Cloud to Pardot

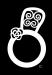

Another problem is that this action is available to all commercials and that they don't have limits or rules that prevent them to send this contact to pardot: any sales user can send a contact to Pardot with no control at all.

Send to Pardot

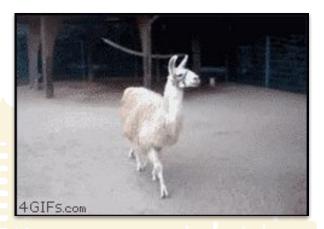

### Send to Pardot Actions

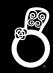

Insert a visible signal that aware the commercial team if this contact/lead is in pardot or not.

Pardot Status

Pardot synced

Pardot Status

Not in Pardot

Pardot Status

Send to Pardot

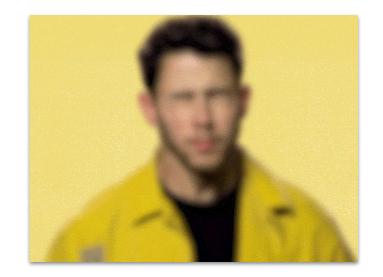

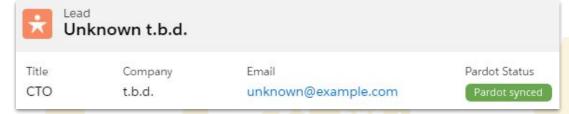

### Steps to reproduce

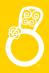

Upload images of button in documents (classic)

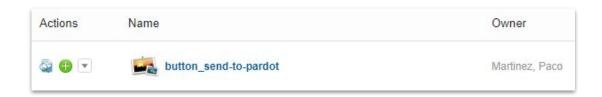

2. Create Formula in lead and contact object

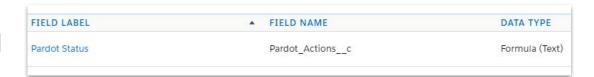

Add formula in page layout or compact layout

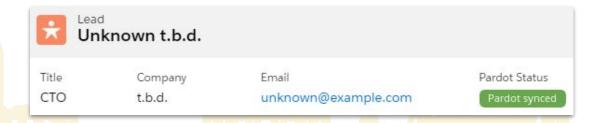

# Lead / Contact Formula

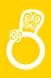

- Create formula field that require rules to show or hide the action and add to the contact and lead layouts.
- Some of the rules could be:
  - contact has valid email
  - contact is the primary contact of their account
  - contact has an email\_optin status is true

If the result of this formula is true the formula shows the action [send to pardot]

Pardot Status

Pardot synced

Pardot Status

Not in Pardot

Pardot Status

Send to Pardot

# Sales Cloud Formula (Lead)

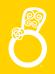

IF(AND(ISPICKVAL(**Status**, "Nurturing"),!ISBLANK(**Email**)),
HYPERLINK("/apex/pi\_\_SendToPardot?LeadEmail="
& Email &"&leadId="& Id &"&serverUrl="&
\$Api.Partner\_Server\_URL\_90,"Send 2 Pardot"),
IMAGE("{image\_url}","Not in pardot")))

Pardot Status

Pardot synced

Pardot Status

Not in Pardot

Pardot Status

Send to Pardot

# Prospect integration Pardot Setup

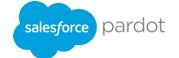

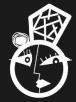

### Steps to reproduce

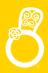

- 1. Disable Automatically create prospects in Pardot if they are created as a Lead or Contact in Salesforce
- Clean your database of inactive prospects if needed via Segmentation Rule
- 3. Create Automation Rule to pass prospects from Pardot to Sales Cloud

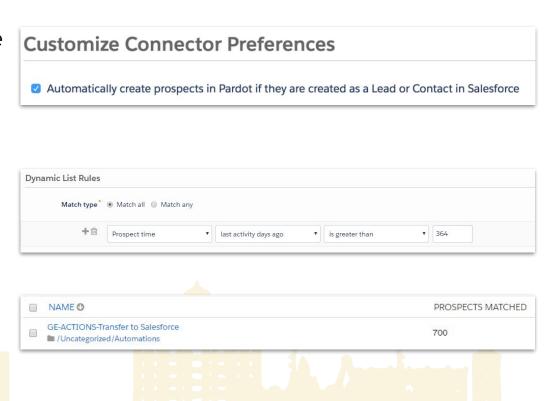

# **Gracias!**

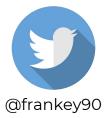

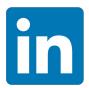

https://www.linkedin.com /in/frankey90

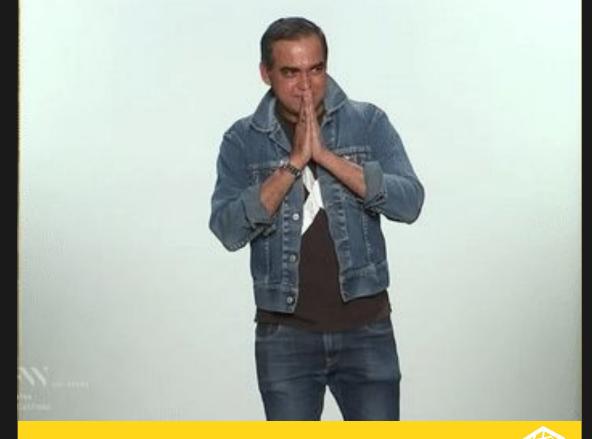

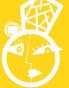

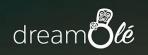

Q&A

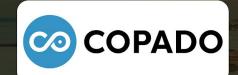

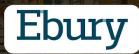

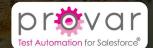

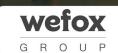

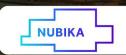

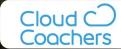

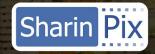

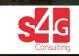

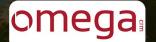

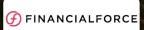

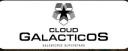

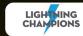

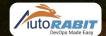

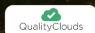

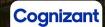